Министерство образования и науки Российской Федерации

Государственное образовательное учреждение высшего профессионального образования «Оренбургский государственный университет»

Кафедра математических методов и моделей в экономике

В.И. Васянина, Ю.А. Жемчужникова, О.И. Стебунова

# **ОБОБЩЕННАЯ ЛИНЕЙНАЯ МОДЕЛЬ МНОЖЕСТВЕННОЙ РЕГРЕССИИ С ГЕТЕРОСКЕДАСТИЧНЫМИ ОСТАТКАМИ В ПАКЕТЕ STATISTICA**

Методические указания

 к семинарским занятиям, лабораторному практикуму, курсовым работам, дипломному проектированию и самостоятельной работе студентов

Рекомендовано к изданию Редакционно-издательским советом Государственного образовательного учреждения высшего профессионального образования «Оренбургский государственный университет»

> Оренбург ИПК ГОУ ОГУ 2011

Рецензент - доцент, кандидат экономических наук Е.С.Щукина

#### **Васянина, В.И.**

В19Обобщенная линейная модель множественной регрессии с гетероскедастичными остатками в пакете Statistica: методические указания к лабораторному практикуму, семинарским занятиям, курсовой работе, дипломному проектированию и самостоятельной работе студентов / В.И. Васянина, Ю.А. Жемчужникова, О.И. Стебунова; Оренбургский гос. ун-т.– Оренбург: ОГУ,  $2011 - 37$  c.

Методические указания к семинарским занятиям, лабораторному практикуму, самостоятельной работе студентов, в том числе для выполнения расчетнографических заданий, курсовых и дипломных работ, связанных с регрессионным анализом. Предназначены для специальности 080116 – Математические методы в экономике, направлений 231300 – Прикладная математика, 080500 – Бизнес-информатика и других экономических специальностей и направлений, изучающих дисциплины, использующие инструментарий регрессионного анализа.

> Васянина В.И., 2011 Жемчужникова Ю.А., 2011 Стебунова О.И., 2011 ГОУ ОГУ, 2011

# Содержание

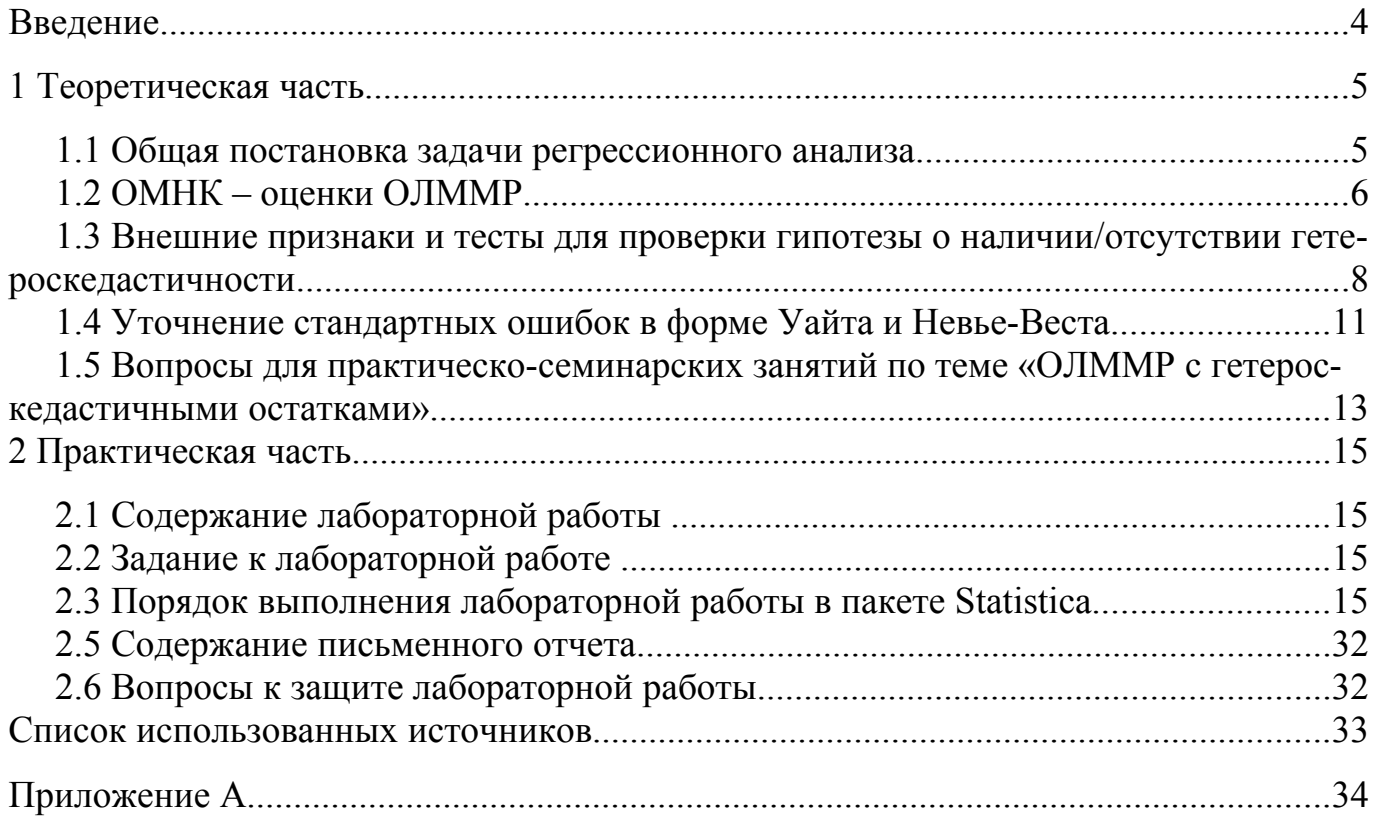

#### Введение

Для исследования регрессионных взаимосвязей между показателями в области экономики достаточно типична ситуация, связанная с неравноточностью измерений (наблюдений). Это связано с тем, что дисперсии регрессионных остатков, соответствующие значениям объясняющей переменной  $x_j$ , если они характеризуют объекты, различающиеся по своим масштабам, могут быть различными. Например, при исследовании зависимости среднедушевых сбережений от дохода, вариация среднедушевых сбережений в семьях с более высокими доходами, будет отличаться от вариации среднедушевых сбережений для семей с более низкими доходами, т.е. дисперсия регрессионных остатков не постоянна.

Игнорирование гетероскедастичности регрессионных остатков сказывается на свойствах оценок и может вести к недостоверным статистическим выводам. В связи с этим актуальными являются вопросы, связанные с выявлением гетероскедастичности, ее тестированием, способами устранения, либо уточнения результатов.

Цель работы заключается в выработке навыков исследования регрессионных моделей с гетероскедастичными остатками.

#### 1 Теоретическая часть

#### 1.1 Общая постановка задачи регрессионного анализа

Изучается регрессионная зависимость результативной переменной  $\mathcal{Y}$  or объясняющих переменных  $x = (x_1, x_2, ..., x_k)^T$ 

$$
\widetilde{\mathbf{y}} = \beta_0 + \beta_1 \mathbf{x}_1 + \dots + \beta_k \mathbf{x}_k, \tag{1.1}
$$

где  $\overline{y}$  – условное среднее значение результативной переменной  $y$ .

Результаты наблюдений результативной и объясняющих переменных для «*п*» объектов представлены вектором  $Y = (y_1, ..., y_n)^T$  и матрицей X типа «объект-свойство» наблюденных значений признаков  $x_1, \ldots, x_k$ .

$$
X = \begin{pmatrix} 1 & x_{11} & x_{12} & \dots & x_{1k} \\ 1 & x_{21} & x_{22} & \dots & x_{2k} \\ \vdots & \vdots & \vdots & \ddots & \vdots \\ 1 & x_{n1} & x_{n2} & \dots & x_{nk} \end{pmatrix}.
$$

Связь между наблюденными значениями  $Y$  и  $X$  в данном случае имеет вид:

$$
Y = X\beta + Z \tag{1.2}
$$

где  $\beta = (\beta_0 \beta_1...\beta_k)^T$ - вектор коэффициентов линейной модели множественной регрессии (ЛММР);

 $Z = (z_1,...,z_n)^T$  - возможные значения случайного вектора  $\epsilon$  - характеризующие отклонения наблюденных значений  $y_i$  от модельных значений  $\tilde{y}_i$  для *i*-го объекта.

На у смотрим как на возможные значения случайной величины  $\eta$ , где  $\eta_i$  - случайная величина, для которой  $y_i$  - наблюденное значение на *i*-м объекте наблюдения  $i=\overline{1,n}$ .

Тогда выборочная модель имеет вид:

$$
\eta_{1,n} = X\beta + \varepsilon \tag{1.3}
$$

где  $\eta_{1,n} = (\eta_1, \eta_2, \ldots, \eta_n)^T$  - случайный вектор, а (1.2) – реализация этой модели.

В рамках классической линейной модели множественной регрессии предполагается выполнение всех условий Гаусса-Маркова

- 1)  $x_1, ..., x_k$  детерминированные переменные;
- 2) ранг матрицы X равен " $\kappa+1$ " среди признаков нет линейно зависимых;

3) 
$$
M\varepsilon_i = 0
$$
,  $i = \overline{1, n}$  - Her систематических ошибок в измерении *y*;  
\n4)  $D\varepsilon_i = Me_i^2 = \sigma^2$ ,  $i = \overline{1, n}$   
\n5)  $cov(\varepsilon_i, \varepsilon_j) = M(\varepsilon_i \varepsilon_j) = 0$ ,  $i \neq j$ ,  $i = \overline{1, n}$ ,  $j = \overline{1, n}$   
\n4')  $\Sigma_{\varepsilon} = M(\overline{\varepsilon} \overline{\varepsilon}^T) = \sigma^2 E_n$ .

Предположим, что нарушено 4-е условие Гаусса – Маркова, т.е.  $De_i = Me_i^2 = \sigma_{i^2}$ , " тогда ЛММР (1.3) является обобщенной линейной моделью множе $i=\overline{1,n}$ где ственной регрессии с гетероскедастичными остатками. Ковариационная матрица регрессионных остатков будет иметь вид:

$$
\Sigma_{\varepsilon} = \begin{pmatrix} \sigma_1^2 & 0 & 0 & 0 \\ 0 & \sigma_2^2 & 0 & 0 \\ \cdots & \cdots & \cdots & \cdots \\ 0 & 0 & 0 & \sigma_n^2 \end{pmatrix}
$$

Условие 4`) можно записать в виде:  $\Sigma_{\varepsilon} = M(\overline{\varepsilon \varepsilon}^T) = \sigma_0^2 \Sigma_0$ , где  $\Sigma_0$  - некоторая симметричная положительно-определенная матрица с неравными элементами на главной диагонали.

#### 1.2 ОМНК - оценки ОЛММР

Если игнорировать гетероскедастичность регрессионных остатков и оценить коэффициенты ЛММР обычным методом наименьших квадратов (МНК), то оценки коэффициентов регрессионной модели остаются несмещенными и состоятельными, при тех же условиях, что и в КЛММР (/1/). Однако оценка ковариационной матриявляется смещенной и таким образом, оценка  $\widehat{\beta}_{i\hat{\kappa}}$  не является эффек- $\mathop{\mathrm{H}}\nolimits_{\mathop{\mathrm{H}}\nolimits} \hat{\Sigma}_{\hat{\beta},\ldots}$ тивной.

Для ОЛММР несмещенные, состоятельные и эффективные оценки В можно получить с помощью обобщенного метода наименьших квадратов (ОМНК)

$$
\hat{\beta}_{\text{fiff}} = \left( X^T \Sigma_0^{-1} X \right)^{-1} X^T \Sigma_0^{-1} Y , \qquad (1.4)
$$

который требует знания матрицы  $\Sigma_0$  с точностью до постоянного множителя, совпадающим с  $\Sigma_{\epsilon}$ . Но для этого надо найти матрицу  $C$ , такую что выполняется соотношение  $\Sigma_0$  =  $CC^T$ , (где C - квадратная, невырожденная, ортогональная матрица), и с помощью умножения правой и левой части (1.3) на  $C^{-1}$ :

$$
\tilde{N}^{-1} \eta_{1n} = C^{-1} X \beta + C^{-1} \varepsilon \tag{ } \tilde{N}^{-1} Y = C^{-1} X \beta + C^{-1} Z \text{)}
$$

перейти к модели вида (1.5):

$$
\eta_{1,n_{\tilde{t}\tilde{\theta}}} = X_{\tilde{t}\tilde{\theta}} \beta + \varepsilon_{\tilde{t}\tilde{\theta}} \qquad (Y_{\tilde{t}\tilde{\theta}} = X_{\tilde{t}\tilde{\theta}} \beta + Z_{\tilde{t}\tilde{\theta}})
$$
 (1.5)

в которой  $\varepsilon_{np}$  удовлетворяет условиям КЛММР.

Таким образом, оценка параметров В получена для КЛММР (1.5):

$$
\hat{\beta}_{\text{lift}} = \left(X_{\text{r}\delta}^{\text{O}} X_{\text{r}\delta}\right)^{-1} X_{\text{r}\delta}^{\text{O}} Y_{\text{r}\delta} \tag{1.6}
$$

 $\overline{7}$ 

Несмещенная оценка остаточной дисперсии, ковариационной матрицы  $\Sigma_{\beta_{\textit{MLE}}}$ имеют вид:

$$
\hat{S}_{\hat{m}\hat{\sigma}}^2 = \frac{1}{n-k-1} \left( Y - X \hat{\beta}_{\hat{m}\hat{\sigma}} \right)^T \Sigma_0^{-1} \left( Y - X \hat{\beta}_{\hat{m}\hat{\sigma}} \right), \qquad (1.7)
$$

$$
\hat{\Sigma}_{\hat{\beta}_{\text{HIE}}} = \hat{S}_{\text{HIO}}^2 \hat{\mathcal{U}}_{\text{HIE}}^2 / (X^T \Sigma_0^{-1} X)^{-1} . \tag{1.8}
$$

Несмещенная оценка факторной дисперсии:

$$
\hat{S}_{\delta \hat{a} \hat{e} \hat{o}}^2 = \frac{1}{k} \left( X \hat{\beta}_{\hat{H} \hat{E}} - \overline{Y} \right)^T \Sigma_0^{-1} \left( X \hat{\beta}_{\hat{H} \hat{E}} - \overline{Y} \right)
$$
(1.9)

Выборочный коэффициент детерминации определяется по формуле:

$$
\hat{R}_{\text{IIIE}}^2 = 1 - \frac{\left(Y - X\hat{\beta}_{\text{IIIE}}\right)^T \Sigma_0^{-1} \left(Y - X\hat{\beta}_{\text{IIIE}}\right)}{\left(Y - \overline{Y}\right)^T \Sigma_0^{-1} \left(Y - \overline{Y}\right)} \tag{1.10}
$$

Для ОМНК-оценок коэффициентов ОЛММР  $\hat{R}_{OMHK}^2$  может принимать как значения больше 1, так и отрицательные значения и при анализе модели регрессии используется лишь как приближенная характеристика.

# 1.3 Внешние признаки и тесты для проверки гипотезы о наличии/отсутствии гетероскедастичности

Выяснить, под влиянием какой объясняющей переменной появляется гетероскедастичность регрессионных остатков можно визуально.

Для этого строим МНК-оценки параметров модели регрессии, находим оценки регрессионных остатков  $\hat{z}_i$  и изучаем характер изменения регрессионных остатков

в зависимости от изменения анализируемой объясняющей переменной. Если по мере возрастания упорядоченной объясняющей переменной регрессионные остатки  $|\hat{z}_i|$  возрастают (или убывают), то на основе визуального анализа делаем предположение о наличии гетероскедастичности, порождаемой соответствующей переменной. Данная процедура проделывается для каждой из объясняющих переменных.

Предположение о наличии гетероскедастичности проверяется с помощью различных тестов.

#### 1.3.1 Тест Голдфелда-Квандта

Этот тест применяется в том случае, если регрессионные остатки можно считать нормально распределенными случайными величинами. При выполнении данного теста будем считать, что дисперсия регрессионных остатков прямо или обратно пропорциональна значению объясняющей переменной  $(x_i)$ , вариацией которых порождается гетероскедастичность.

Выдвигается гипотеза:

 $H_0$ : $\sigma_1^2$  =  $\sigma_2^2$  = ... =  $\sigma_n^2$  (нет гетероскедастичности)

 $H_1$ :∃  $i \neq j$ : $\sigma_i^2 \neq \sigma_j^2$  (есть гетероскедастичность)

Шаги теста:

1) Проранжировать в порядке возрастания значения объясняющей переменной, которая подозревается на порождение гетероскедастичности  $(x_i)$ ;

2) Упорядочить наблюдаемые значения результативного признака и объясняющих переменных в порядке возрастания объясняющей переменной  $(x_i)$ ;

3) Взять n' первых наблюдаемых значений результативного признака (у) и объясняющих переменных (X') и n" последних наблюдаемых значений, соответственно обозначив у" и X":  $n' = n'' = \frac{n - 0.25n}{2}$ ;

4) Оцениваются уравнения регрессии у' по n' значениям и у" по n".

5) Вычисляется оценка регрессионных остатков  $\overline{z}$  и  $\overline{z}$  и их суммы квадра-ТОВ ОТКЛОНЕНИЙ:  $Q' = (\overline{\hat{z}'})^T \cdot \overline{\hat{z}'}$  и  $Q'' = (\overline{\hat{z}''})^T \cdot \overline{\hat{z}''}$ .

 $6)$ Для проверки нулевой гипотезы строится статистика

 $F = \frac{\max\{Q_1;Q_2\}/n - k - 1}{\min\{O:O_2\}/n - k - 1}$ , которая в случае справедливости нулевой гипотезы имеет закон распределения Фишера-Снедекора с числом степеней свободы  $v_1 = n' - k - 1$ ,  $v_2 = n'' - k - 1$ .

Если  $Q_1 < Q_2$ , то наблюдается прямая зависимость между регрессионными остатками и объясняющей переменной  $(x_i)$ , матрица

$$
\hat{\Sigma}_0 = \begin{pmatrix} x_{1l}^2 & 0 & \cdots & 0 \\ 0 & x_{2l}^2 & \cdots & 0 \\ \vdots & \vdots & \cdots & \vdots \\ 0 & 0 & \cdots & x_{nl}^2 \end{pmatrix}
$$

Если  $Q_1 > Q_2$ , то наблюдается обратная зависимость между регрессионными остатками и объясняющей переменной  $(x_i)$ , матрица

$$
\hat{\Sigma}_0 = \begin{pmatrix}\n\frac{1}{x_{1l}^2} & 0 & \cdots & 0 \\
0 & \frac{1}{x_{2l}^2} & \cdots & 0 \\
\vdots & \vdots & \cdots & \vdots \\
0 & 0 & \cdots & \frac{1}{x_{nl}^2}\n\end{pmatrix}.
$$

#### 1.3.2 Тест Глейзера

В рамках рассмотренных ранее тестов, достаточно грубо оценивается характер вариации дисперсий. Более тонким в этом плане является тест Глейзера, который предполагает другие виды зависимостей между дисперсией регрессионных остатков и объясняющей переменной  $(x_i)$ . Как и ранее, находятся МНК-оценки, находится оценка регрессионных остатков  $\hat{z}_i$  и ищется зависимость абсолютных значений оценок регрессионных остатков от  $x_i$ :

$$
|\hat{z}_i| = \alpha + \beta |x_{ii}|^{\gamma} + \delta_i \,, \tag{1.11}
$$

 $\gamma$  - параметр, который находится из промежутка  $[-1, 2]$ 

 $\delta_i$  - случайная компонента, удовлетворяющая свойствам:

$$
M(\delta_i, \delta_j) = \begin{cases} 0, & \text{if } i = j \\ \sigma_s^2, & \text{if } i \neq j \end{cases}
$$

Варьируя у оценивают модель регрессии. Если при оценивании есть значимые модели, то выбирают модель с наибольшим коэффициентом детерминации, если нет значимых - то делается вывод о гомоскедастичности регрессионных остатков.

Оценка матрицы  $\Sigma_0$  для реализации ОМНК имеет вид:

$$
\hat{\Sigma}_{0} = \begin{pmatrix} (\hat{\alpha} + \hat{\beta} |x_{1j}|^{\gamma})^{2} & 0 & 0 \dots & 0 \\ 0 & (\hat{\alpha} + \hat{\beta} |x_{2j}|^{\gamma})^{2} & 0 \dots & 0 \\ \dots & \dots & \dots & \dots \\ 0 & 0 & \dots & (\hat{\alpha} + \hat{\beta} |x_{nj}|^{\gamma})^{2} \end{pmatrix}
$$

Следует отметить, что кроме вышеописанных критериев могут использоваться тест ранговой корреляции Спирмена, тесты Бартлета, Бреуша-Пагана, Уайта и др. [1, 2, 4, 5, 6].

#### 1.4 Уточнение стандартных ошибок в форме Уайта и Невье-Веста

В тех случаях, когда основания подозревать гетероскедастичность есть, а способа выявить ее нет, т.к. она может формироваться под влиянием множества факторов, мы не можем выявить и оценить матрицу  $\Sigma_0$ . Если использовать МНКоценки, то как было отмечено ранее, они не являются эффективными, а смещенность ковариационной матрицы может привести к неверным статистическим выводам и неправильно характеризовать точность оценок. Рекомендуется необходимо

уточнить стандартные ошибки коэффициентов модели, в форме, предложенной Уайтом и Невье - Вестом, которые приведены ниже.

Стандартные ошибки в форме Уайта вычисляются по формуле:

$$
\hat{\Sigma}_b = n(X^T X)^{-1} \left(\frac{1}{n} \sum_{s=1}^n \hat{z}_s^2 x_s x_s^T\right) \cdot (X^T X)^{-1}
$$
\n(1.12)

где  $x_s^T$ , s =1,..п. 1  $\lambda$  k – векторы строки матрицы X

является состоятельной оценкой матрицы ковариаций оценок коэффициентов регрессии.

Для более сложного случая, когда в ковариационной матрице регрессионных остатков ненулевые элементы стоят не только на главной диагонали, но и на соседних диагоналях, отстоящих на главной не более чем на 1, т.е w  $_{ii} = 0$ , если  $|i-j|>l$ , рассчитываются стандартные ошибки в форме Невье - Веста:

$$
\hat{\Sigma}_b = n(X^T X)^{-1} \left(\frac{1}{n} \sum_{s=1}^n \hat{z}_s^2 x_s x_s^T + \frac{1}{n} \sum_{j=1}^l \sum_{t=j+1}^n w_j \hat{z}_t \hat{z}_{t-j} (x_t x_{t-j}^T + x_{t-j} x_t^T) \cdot (X^T X)^{-1} \right)
$$
\n(1.13)

Существует несколько способов выбора весовых коэффициентов w,

1. Наиболее простой w  $_i$  =1. Однако при таком выборе матрица может оказаться не положительно определенной.

2. 
$$
w_j = \frac{1}{l-1}
$$
 (Sapnerr)

3. 
$$
\mathbf{w}_{j} = \begin{cases} 1 - 6(\frac{j}{l+1})^2 + 6(\frac{j}{l+1})^3, npu \leq j \leq \frac{l+1}{2} \\ 2(1 - \frac{j}{l+1})^2, npu \leq j \leq l \end{cases}
$$
 (Tlapgen)

### **1.5 Вопросы для практическо-семинарских занятий по теме «ОЛММР с гетероскедастичными остатками»**

*Группа А – базовые вопросы по лекционному материалу*

- 1. Какими свойствами обладает МНК-оценка ОЛММР с гетероскедастичными остатками?
- 2. Как получить ОМНК оценку вектора параметров  $\beta$  для ОЛММР?
- 3. Докажите статистические свойства ОМНК-оценок.
- 4. Приведите характеристики качества модели ОЛММР с гетероскедастичными остатками.
- 5. Как оценивается ковариационная матрица  $\hat{\Sigma}_{\beta}$  в рамках КЛММР и в рамках ОЛММР с гетероскедастичными остатками?
- 6. Как проверить гипотезу о незначимости ОЛММР с гетероскедастичными остатками?
- 7. Как проверить гипотезу о незначимости отдельных коэффициентов ОЛММР гетероскедастичными остатками?
- 8. Назовите возможные причины, порождающие гетероскедастичность.
- 9. Перечислите последствия гетероскедастичности.
- 10.Как можно выявить гетероскедастичность графически?
- 11.Опишите алгоритм критерия Голдфелда-Квандта.
- 12.Когда применяется тест Глейзера. Опишите его.
- 13.В чем суть взвешенного МНК?
- 14.Для уравнения регрессии  $y_i = \beta_0 + \beta_1 x_i + \varepsilon_i$  имеет место следующее соотношение:  $D\varepsilon_i = \sigma^2 x_i^2$ . Какое преобразование можно предложить, чтобы устранить проблему гетероскедастичности?
- 15. Запишите стандартные ошибки в форме Уайта. Для чего они применяются?
- 16. В каких случаях производится коррекция стандартных ошибок в форме Невье-Веста?
- 17. Как осуществить точечный прогноз значения результативного показателя в условиях ОЛММР с гетероскедастичными остатками?
- 18. Опишите процедуру построения интервального прогноза значения результативного показателя в условиях ОЛММР с гетероскедастичными остатками.

Группа В – вопросы, требующие самостоятельной подготовки

- 1. Докажите, что МНК-оценки ОЛММР с гетероскедастичными остатками остаются несмещенными и состоятельными при тех же условиях, что и в классической модели [1, с.677].
- 2. Докажите, что МНК-оценки ОЛММР с гетероскедастичными остатками не являются эффективными [1, с.676].
- 3. Объясняете, почему в ОЛММР мы не можем утверждать, что коэффициент  $R_{\text{OMHK}}^2$  не заключен в промежутке [0;1] [1, с. 680].
- 4. Какие предположения делаются относительно дисперсии регрессионных остатков в тесте ранговой корреляции Спирмена при выявлении гетероскедастичности. [3, с. 231].
- 5. Приведите этапы реализации теста ранговой корреляции Спирмена для выявления гетероскедастичности. Какую структуру будет иметь матрица  $\Sigma_0$  в случае гетероскедастичности регрессионных остатков? [3, с. 231].
- 6. В чем заключается тест Уайта на выявление гетероскедастичности? [2, с. 177; 6, c.  $161$ ]
- 7. Как проверить гипотезу об отсутствии гетероскедастичности с помощью критерия Бреуша – Пагана? Как реализуется в данном случае ОМНК в условиях ОЛМ-МР с гетероскедастичными остатками? [2, с. 179; 4, с. 96].
- 8. В каких случаях используется критерий Бартлетта? Какую структуру будет иметь матрица  $\Sigma_0$  в случае гетероскедастичности регрессионных остатков? [2, с. 98].

### 2 Практическая часть

#### 2.1 Содержание лабораторной работы

Выполнение лабораторной работы по теме «ОЛММР с гетероскедастичными остатками» состоит из следующих этапов:

- ознакомление с формулировкой задания к лабораторной работе и порядком её выполнения в пакетах прикладных программ;
- выполнение расчетов на компьютере по данным своего варианта;
- анализ полученных результатов;  $\overline{\phantom{0}}$
- подготовка письменного отчета по лабораторной работе;
- защита лабораторной работы.

### 2.2 Задание к лабораторной работе

По данным Приложения А:

1) построить МНК-оценки коэффициентов линейной модели множественной регрессии;

2) исследовать регрессионные остатки на гетероскедастичность, используя различные тесты;

3) при необходимости построить ОМНК-оценки параметров регрессионной модели или найти несмещенную оценку ковариационной матрицы вектора оценок коэффициентов в форме Уайта и Невье-Веста.

#### 2.3 Порядок выполнения лабораторной работы в пакете Statistica

Ишется зависимость ввода в действие жилых домов на 1000 человек населения, кв.м. (у) от среднесписочной численности работников, человек (х<sub>1</sub>) и инвестиции в основной капитал на душу населения, руб.  $(x_2)$ :

$$
\tilde{y} = \beta_0 + \beta_1 x_1 + \beta_2 x_2
$$

Объектом исследования выступают города и районы Оренбургской области. Предметом исследования – взаимосвязи между вводом в действие жилых домов и указанными экономическими показателями.

Информационная база представлена данными о значениях соответствующих показателей для 39 городов и районов Оренбургской области за 2007 год.

Введем данные для анализа, как представлено на рисунке 2.1.

|                | STATISTICA - [Data: Spreadsheet1* (10v by 39c)] |      |                                |        |            |                      |  |  |
|----------------|-------------------------------------------------|------|--------------------------------|--------|------------|----------------------|--|--|
| m              | Файл<br>Правка                                  | Вид  | Вставка                        | Формат | Статистика | Графики<br>Инс       |  |  |
|                | D 2 B 3 B ¦ ↓ & ® 3 √ r c<br>АА Са Добавить вт  |      |                                |        |            |                      |  |  |
| Arial          |                                                 |      | 10<br>$\vert \mathbf{v} \vert$ | в<br>I | U          | - 트 크 U <sub>d</sub> |  |  |
|                |                                                 |      |                                |        |            |                      |  |  |
|                | 1                                               | 2    | 3                              | 4      | 5          | 6                    |  |  |
|                | ٧                                               | x1   | x2                             | Var4   | Var5       | Var6                 |  |  |
| 1              | 1919                                            | 2260 | 8877                           |        |            |                      |  |  |
| $\overline{c}$ | 9848                                            | 8695 | 21565                          |        |            |                      |  |  |
| 3              | 3543                                            | 5525 | 7722                           |        |            |                      |  |  |
| $\overline{4}$ | 1611                                            | 3947 | 3792                           |        |            |                      |  |  |
| 5              | 5822                                            | 4956 | 11270                          |        |            |                      |  |  |
| 6              | 3679                                            | 4048 | 6662                           |        |            |                      |  |  |
| 7              | 3647                                            | 4366 | 12936                          |        |            |                      |  |  |
| 8              | 5666                                            | 6969 | 5281                           |        |            |                      |  |  |
| 9              | 1135                                            | 2147 | 11220                          |        |            |                      |  |  |
| 10             | 3340                                            | 3606 | 11927                          |        |            |                      |  |  |
| 11             | 2456                                            | 3479 | 6090                           |        |            |                      |  |  |
| 12             | 7316                                            | 5619 | 7069                           |        |            |                      |  |  |
| 13             | 2995                                            | 5227 | 7661                           |        |            |                      |  |  |
| 14             | 5194                                            | 4616 | 8821                           |        |            |                      |  |  |
| 15             | 8090                                            | 4327 | 8754                           |        |            |                      |  |  |
| 16             | 3641                                            | 4251 | 5938                           |        |            |                      |  |  |
| 17             | 3034                                            | 3179 | 5451                           |        |            |                      |  |  |
| 18             | 14196                                           | 6820 | 34806                          |        |            |                      |  |  |
| 19             | 12700                                           | 9898 | 12231                          |        |            |                      |  |  |
|                |                                                 |      |                                |        |            |                      |  |  |

Рисунок 2.1- Исходные данные для анализа

Для оценки параметров регрессионной модели воспользуемся методом пошаговой регрессии. Процедура построения уравнения множественной регрессии более подробно рассмотрена в лабораторной работе №1.

Результаты оценивания представлены на рисунке 2.2.

|            |                                                          | R= ,97340547 R?= ,94751821 Adjusted R?= ,94460256<br>F(2,36)=324,98 p<0,0000 Std.Error of estimate: 2528,9 |      |                   |  | Regression Summary for Dependent Variable: у (от 14 нояб 201 |  |  |  |  |
|------------|----------------------------------------------------------|----------------------------------------------------------------------------------------------------|------|-------------------|--|--------------------------------------------------------------|--|--|--|--|
| IN=39.     | <b>Beta</b>                                              | Std.Err.<br>p-level<br>Std.Err.<br>t(36)<br>B.<br>of Beta<br>of B                                          |      |                   |  |                                                              |  |  |  |  |
| Intercept  |                                                          |                                                                                                    |      | -7336,30 723,6516 |  | $-10,1379$ 0,000000                                          |  |  |  |  |
| $\times$ 1 | $0,673731$ 0,070260<br>9,5892 0,000000<br>0,1956<br>1,88 |                                                                                                    |      |                   |  |                                                              |  |  |  |  |
| x2         |                                                          | 0,336361   0,070260                                                                                        | 0,35 | 0.0737            |  | 4,7874 0,000029                                              |  |  |  |  |

Рисунок 2.2 - Результаты оценивания параметров регрессионной модели

Далее можно приступить к исследованию остатков регрессионной модели. Остатки исследуются в специальном окне Residuals analysis - Анализ остатков. Для этого необходимо щелкнуть по кнопке Residuals/assumptions/prediction -Остатки/распределение/предсказанные в окне - Multiple Regression. Формально проверим тест на нормальный характер распределения регрессионных остатков, для этого в меню системы Statistica выберем пункт Distribution Fitting. Результаты исследования регрессионных остатков представлены на рисунке 2.3.

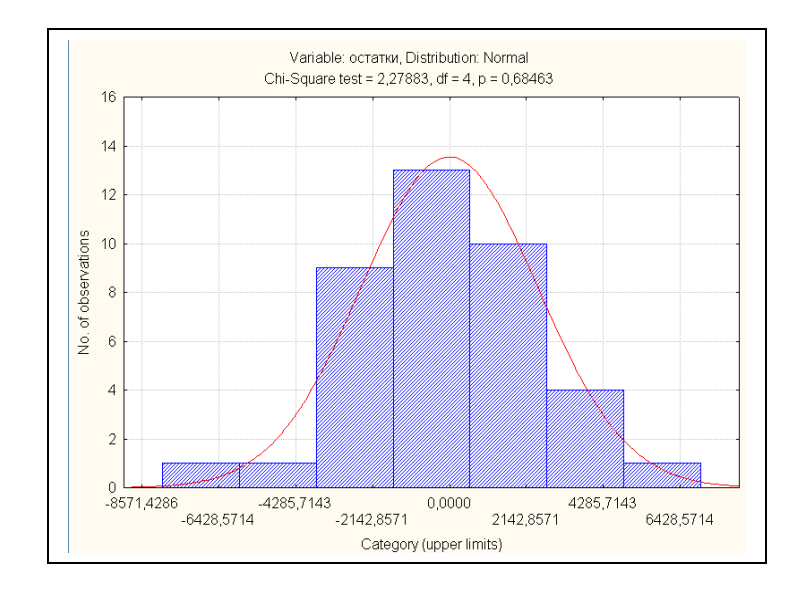

Рисунок 2.3 - Гистограмма распределения регрессионных остатков

Результаты формальной проверки гипотезы о нормальном характере распределения регрессионных остатков позволяют ее не отвергнуть, и есть смыл проводить дальнейший анализ построенного уравнения множественной регрессии.

Оценка уравнения регрессии выглядит следующим образом:

$$
\hat{y} = -7336.3 + 1,88 x_1 + 0,35 x_2 \n (723.65) (0,196) (0,074) (0,074)
$$
\n(2.1)

Как видно из отчета, коэффициент при переменной х<sub>1</sub> и х<sub>2</sub> значимо отличаются от нуля. Регрессионная модель адекватна экспериментальным данным.

Поскольку построили значимую регрессионную модель, то следующим этапом является исследование регрессионных остатков на наличие/отсутствие гетероскедастичности.

Проверим наличие/отсутствие гетероскедастичности по переменной х<sub>1</sub>.

Наличие гетероскедастичности можно предположить по графику зависимости остатков  $|\hat{z}_i|$  от упорядоченных по возрастанию значений той объясняющей переменной, вариацией которой возможно порождается гетероскедастичность. Для построения графика воспользуемся MS Excel. Для этого из ППП «Statistica» в MS Excel скопируем столбцы регрессионных остатков  $\hat{z}_i$  и значений объясняющей переменной х<sub>1</sub>.

Упорядочим регрессионные остатки  $\hat{z}_i$  по возрастанию значений  $x_1$  с помощью команды «Данные» - «Сортировка». В появившемся окне выбираем сортировать по « $x_1$ », затем по «остаткам» (рисунок 2.4).

|                         | Microsoft Excel - от 14 нояб 2010 |               |              |            |                                                                                                    |                |                         |                                      |                                   |        |   |   |               |                |  |
|-------------------------|-----------------------------------|---------------|--------------|------------|----------------------------------------------------------------------------------------------------|----------------|-------------------------|--------------------------------------|-----------------------------------|--------|---|---|---------------|----------------|--|
| 国门                      | Файл                              | Правка<br>Вид | Вставка      | Формат     | Сервис<br>Данные                                                                                                    | Окно           | Справка                 |                                      |                                   |        |   |   |               | Введите вопрос |  |
|                         | 73<br>ы<br>$\mathbb{R}$           | e<br>a        |              |            | $\mathop{\boxtimes}\limits^{\circ\circ}_{\mathop{\longrightarrow}\limits}$ $\mathop{\boxtimes}\limits^{\circ\circ}_{\mathop{\longrightarrow}\limits}$ $\mathop{\boxtimes}\limits^{\circ\circ}_{\mathop{\longrightarrow}\limits}$ $\mathop{\boxtimes}\limits^{\circ\circ}_{\mathop{\longrightarrow}\limits}$ $\mathop{\longrightarrow}\limits^{\circ\circ}_{\mathop{\longrightarrow}\limits}$ $\mathop{\longrightarrow}\limits^{\circ\circ}_{\mathop{\longrightarrow}\limits}$ | $\mathbf{u}$ o | 冒                       | Calibri                              |                                   |        |   |   | $\frac{1}{2}$ | %   鐔   圓 − く  |  |
|                         | G <sub>2</sub>                    |               | $f_{x}$ 2260 |            |                                                                                                    |                |                         |                                      |                                   |        |   |   |               |                |  |
|                         | $\overline{A}$                    | B             | $\mathsf{C}$ | D          | E                                                                                                    | F              | G                       | н                                    |                                   | J.     | K | L | M             | N              |  |
| 1 v                     |                                   | x1            | x2           | остат      |                                                                                                    |                | x1                      | остат                                |                                   |        |   |   |               |                |  |
| $\overline{2}$          | 1919                              | 2260          | 8877         | 1883,64    |                                                                                                    |                | 2260                    | 1883,64                              |                                   |        |   |   |               |                |  |
| $\overline{\mathbf{3}}$ | 9848                              | 8695          | 21565        | -6733,83   |                                                                                                    |                | 8695                    | $-6733,83$                           |                                   |        |   |   |               |                |  |
| $\overline{4}$          | 3543                              | 5525          | 7722         | -2207,72   |                                                                                                    |                | 5525                    | $-2207,72$                           |                                   |        |   |   |               |                |  |
| 5                       | 1611                              | 3947          | 3792         | 206,78     |                                                                                                    |                | 3947                    | 206,78                               |                                   |        |   |   |               |                |  |
| 6                       | 5822                              | 4956          | 11270        | $-114,00$  |                                                                                                    |                | 4956                    | $-114,00$                            |                                   |        |   |   |               |                |  |
| $\overline{7}$          | 3679                              | 4048          | 6662         | 1072,34    |                                                                                                    |                | Сортировка диапазона    |                                      |                                   | ? X    |   |   |               |                |  |
| $\bf 8$                 | 3647                              | 4366          | 12936        | $-1770,59$ |                                                                                                    |                | Сортировать по          |                                      |                                   |        |   |   |               |                |  |
| 9                       | 5666                              | 6969          | 5281         | $-1931,13$ |                                                                                                    | $\mathbf{x}$   |                         | $\overline{\phantom{a}}$             | • по возрастанию                  |        |   |   |               |                |  |
| 10                      | 1135                              | 2147          | 11220        | 484.53     |                                                                                                    |                |                         |                                      | С по убыванию                     |        |   |   |               |                |  |
| 11                      | 3340                              | 3606          | 11927        | $-296,17$  |                                                                                                    | Затем по       |                         |                                      |                                   |        |   |   |               |                |  |
| 12                      | 2456                              | 3479          | 6090         | 1118,32    |                                                                                                    | остат          |                         | ▾                                    | • по возрастанию                  |        |   |   |               |                |  |
| 13                      | 7316                              | 5619          | 7069         | 1619.49    |                                                                                                    |                |                         |                                      | С по убыванию                     |        |   |   |               |                |  |
| 14                      | 2995                              | 5227          | 7661         | $-2175,33$ |                                                                                                    |                | В последнюю очередь, по |                                      |                                   |        |   |   |               |                |  |
| 15                      | 5194                              | 4616          | 8821         | 760,06     |                                                                                                    |                |                         | $\blacksquare$                       | • по возрастанию<br>С по убыванию |        |   |   |               |                |  |
| 16                      | 8090                              | 4327          | 8754         | 4221,69    |                                                                                                    |                |                         | Идентифицировать диапазон данных по  |                                   |        |   |   |               |                |  |
| 17                      | 3641                              | 4251          | 5938         | 909.19     |                                                                                                    |                |                         | • подписям (первая строка диапазона) |                                   |        |   |   |               |                |  |
| 18                      | 3034                              | 3179          | 5451         | 2484.48    |                                                                                                    |                |                         | С обозначениям столбцов листа        |                                   |        |   |   |               |                |  |
| 19                      | 14196                             | 6820          | 34806        | $-3543.27$ |                                                                                                    |                |                         |                                      |                                   |        |   |   |               |                |  |
| 20                      | 12700                             | 9898          | 12231        | $-2843,22$ |                                                                                                    |                | Параметры               | ОК                                   |                                   | Отмена |   |   |               |                |  |
| 21                      | 9272                              | 5695          | 16108        | 242,42     |                                                                                                    |                |                         |                                      |                                   |        |   |   |               |                |  |
| 22                      | 68415                             | 26176         | 62220        | 4699.85    |                                                                                                    |                | 26176                   | 4699,85                              |                                   |        |   |   |               |                |  |
| 23                      | 6431                              | 6384          | 8753         | $-1294.57$ |                                                                                                    |                | 6384                    | $-1294.57$                           |                                   |        |   |   |               |                |  |

Рисунок 2.4 – Сортировка регрессионных остатков  $\hat{z}_i$  по возрастанию значений объясняющей переменной х

Используя Мастер функций, категорию Математические, функцию ABS найдем модули регрессионных остатков. Построим график зависимости остатков /

*е<sup>i</sup>* / от упорядоченных по возрастанию значений в пункте «Мастер диаграмм» (рисунок 2.5).

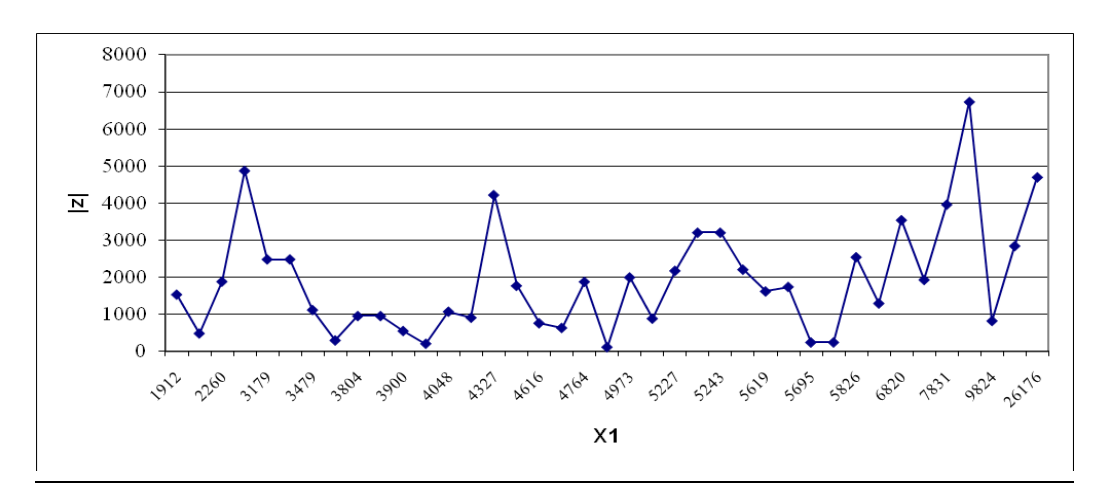

Рисунок 2.5 – График зависимости модуля значений регрессионных остатков  $|\hat{\boldsymbol{z}}_i|$  и значений объясняющей переменной х<sub>1</sub>

На графике видно, что при увеличении значений объясняющей переменной, модули регрессионных остатков имеют тенденцию к росту. Следовательно, можно заподозрить гетероскедастичность по переменной х<sub>1</sub>.

Выявим гетероскедастичность помощью различных критериев (тестов).

#### **Тест ранговой корреляции Спирмена**

Для определения коэффициента ранговой корреляции Спирмена в меню системы открыть **Statistics - Критерии** и выбрать в появившемся меню строку **Nonparametrics – Непараметрические критерии.** На экране откроется окно.

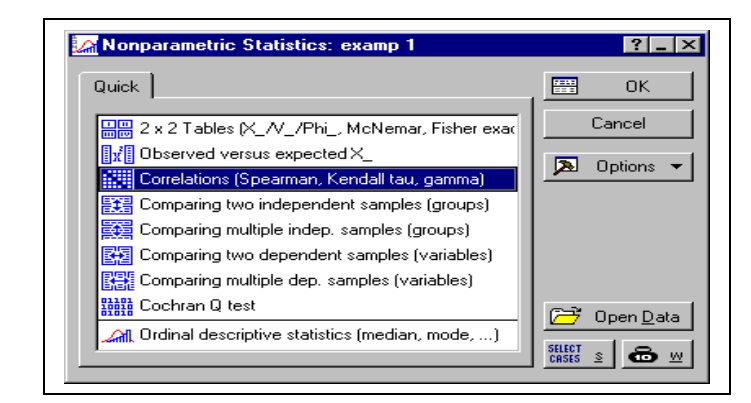

 Рисунок 2.6 – Выбор пунктов меню для расчета коэффициента ранговой корреляции Спирмена

Выбираем пункт **Correlaitions (Spearmam, …) – Корреляция (Спирмен, …),** далее в открывшемся окне выбираем переменные, между которыми необходимо рассчитать данный коэффициент (в нашем случае между регрессионными остатками и значениями объясняющей переменной).

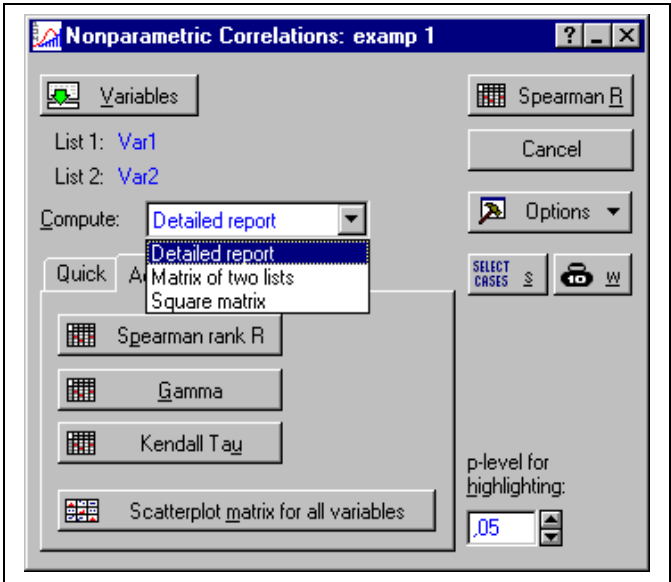

Рисунок 2.7 – Выбор пунктов для расчета коэффициента

ранговой корреляции Спирмена

После нажатия на кнопку **Spearman rank R** программа произведет расчеты (рисунок 2.8).

|                   |                                    | Spearman Rank Order Correlations (or 14<br>MD pairwise deleted<br>Marked correlations are significant at $p <$ , |          |         |  |  |  |  |
|-------------------|------------------------------------|----------------------------------------------------------------------------------------------------|----------|---------|--|--|--|--|
|                   |                                    | <b>Valid</b> Spearman                                                                                            | $t(N-2)$ | p-level |  |  |  |  |
| Pair of Variables | N                                  |                                                                                                    |          |         |  |  |  |  |
| $\ $ х1 & остатки | -0,461725 -3,16628 0,003088<br>391 |                                                                                                    |          |         |  |  |  |  |

Рисунок 2.8 – Результаты оценивания теста ранговой

#### корреляции Спирмена

Во втором столбце данного окна определяется оценка коэффициента ранговой корреляции Спирмена, в третьем – значении статистики, с помощью которой проверяется нулевая гипотеза об отсутствии гетероскедастичности. В данном случае нулевая гипотеза отвергается, то есть можно сделать вывод о наличии гетероскедастичности.

#### Тест Голдфелда-Квандта

Для проверки на гетероскедастичность с помощью теста Голдфелда-Квандта упорядочим данные (у и х<sub>2</sub>) по возрастанию независимой переменной х<sub>1</sub>.

Для сортировки данных выделим переменную х<sub>1</sub> и используем на панели инструментов команду «Cases» - «Sort Cases» (рисунок 2.9).

|                |                                                                                                    | STATISTICA - [Data: Spreadsheet1* (10v by 39c)] |       |      |      |       |      |                  |                   |       |  |                               |  |
|----------------|----------------------------------------------------------------------------------------------------|-------------------------------------------------|-------|------|------|-------|------|------------------|-------------------|-------|--|-------------------------------|--|
| $-1$           |                                                                                                    |                                                 |       |      |      |       |      |                  | Ð<br>$\mathsf{x}$ |       |  |                               |  |
|                | $\boxed{\mathsf{D}}$ $\mathcal{B} \boxplus \boxed{\oplus \mathsf{Q}}$ , $\&$ $\mathsf{B} \boxplus \mathcal{I}$ $\lor$ $\sim$ $\mid$ $\mathsf{A} \, \mathbb{V}_n$ добавить в книгу $\mathsf{v}$ добавить в отчет $\mathsf{v} \mid \mathcal{D}$ $\mathsf{N}$ ? |                                                 |       |      |      |       |      |                  |                   |       |  |                               |  |
| Arial          |                                                                                                    |                                                 |       |      |      |       |      |                  |                   |       |  |                               |  |
|                |                                                                                                    |                                                 |       |      |      |       |      |                  |                   |       |  | Add                           |  |
|                |                                                                                                    |                                                 |       |      | 5.   | h.    |      | 8.               | 9                 | 10    |  | Move                          |  |
|                |                                                                                                    | $\times 1$                                      | x2    | Var4 | Var5 | Var6. | Var7 | Var <sub>8</sub> | Var9              | Var10 |  | Copy                          |  |
|                | 1919                                                                                                    | 2260                                            | 8877  |      |      |       |      |                  |                   |       |  | Delete                        |  |
| $\overline{2}$ | 9848                                                                                                    | 8695                                            | 21565 |      |      |       |      |                  |                   |       |  | <b>III</b> Case Names Manager |  |
| 3              | 3543                                                                                                    | 5525                                            | 7722  |      |      |       |      |                  |                   |       |  |                               |  |
|                | 1611                                                                                                    | 3947                                            | 3792  |      |      |       |      |                  |                   |       |  | $\frac{A}{2}$ Sort Cases      |  |
| 5              | 5822                                                                                                    | 4956                                            | 11270 |      |      |       |      |                  |                   |       |  | Delete All Case Names         |  |
| 6              | 3679                                                                                                    | 4048                                            | 6662  |      |      |       |      |                  |                   |       |  | Select Case Names Only        |  |
| $\overline{7}$ | 3647                                                                                                    | 4366                                            | 12936 |      |      |       |      |                  |                   |       |  |                               |  |
| 8              | 5666                                                                                                    | 6969                                            | 5281  |      |      |       |      |                  |                   |       |  |                               |  |
| 91             | 1135                                                                                                    | 2147                                            | 11220 |      |      |       |      |                  |                   |       |  |                               |  |

Рисунок 2.9 – Сортировка данных по значениям объясняющей переменной х<sub>1</sub>.

В появившемся окне Sort Option нажимаем ОК и получаем упорядоченные значения у и х<sub>2</sub> по переменной х<sub>1</sub>.

Возьмем n' первых наблюдаемых значений результативного признака (у) и объясняющих переменных  $x_1^{\iota}$ ,  $x_2^{\iota}$  и n'' последних наблюдаемых значений, соответственно обозначив у" и  $x_1^{\prime\prime}$ ,  $x_2^{\prime\prime}$ .  $n = n' = \frac{39 - 0.25*39}{2} \approx 15$ .

Сначала необходимо построить оценки уравнений регрессии для первых 15 объектов, а затем - для 15 последних.

Для этого в окне Multiple Regression укажем в качестве независимой переменной –  $x_1$  и  $x_2$ , а в качестве зависимой – у. При задании параметров в данном окне следует осуществить отбор того подмножества наблюдений, которое будет участвовать в расчетах, используя для этого кнопку Select Cases.

После нажатия этой кнопки откроется диалоговое окно Cases Selection Conditions, в котором следует задавать условия отбора наблюдений.

При построении оценки уравнения регрессии по первым 15 наблюдениям в строке этого окна **include if** (включать если) укажем неравенство  $v0 \le 15$ , т.е. с 1 по 15 наблюдение (рисунок 2.10).

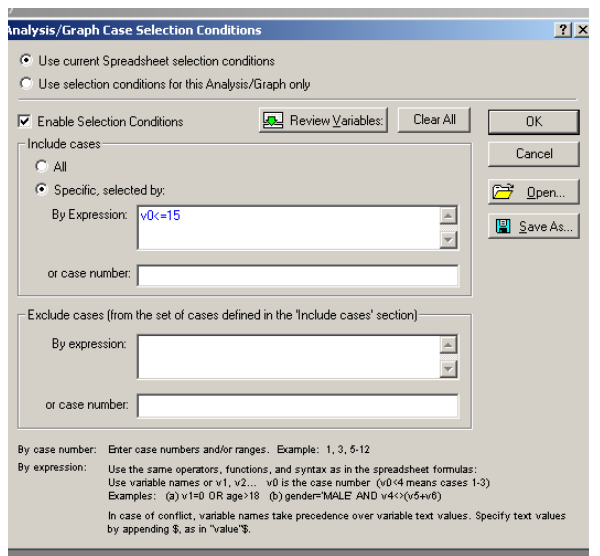

Рисунок 2.10 – Выбор подмножества наблюдений для оценки

уравнения регрессии

В нижней части окна результатов регрессионного анализа нажмем на кнопку **ANOVA (**рисунок 2.11).

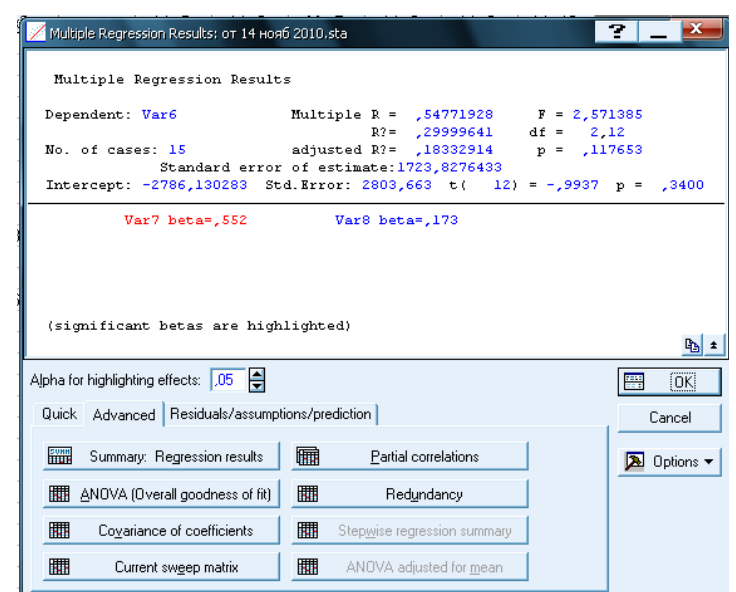

Рисунок 2.11 – Результаты оценивания для подмножества, состоящего из 15 первых наблюдений

На рисунке 2.12 представлена таблица с результатами дисперсионного анализа. Требуемое для теста Голдфелда-Квандта значение суммы квадратов остатков находится на пересечении строки **Residual** (остаточная) и столбца **Sums of Squares** (сумма квадратов).

|          |                                          |                            |  |  | Analysis of Variance; DV: Var6 (от 14 нояб 20 |  |  |  |  |
|----------|------------------------------------------|----------------------------|--|--|-----------------------------------------------|--|--|--|--|
|          |                                          | Sums of df Mean<br>p-level |  |  |                                               |  |  |  |  |
| Effect   | Squares                                  | Squares                    |  |  |                                               |  |  |  |  |
| Regress. | [15282159] 2 7641079 2,571385 0,117653 ] |                            |  |  |                                               |  |  |  |  |
| Residual | 35658981 12 2971582                      |                            |  |  |                                               |  |  |  |  |
| Total    | 50941140                                 |                            |  |  |                                               |  |  |  |  |

Рисунок 2.12 – Результаты дисперсионного анализа для 15 первых наблюдений

При оценивании коэффициентов модели по 15 последним (с 25 по 39 наблюдение) укажем неравенство v0>=25. Символы v0 в логических операциях определяют номер строки (рисунок 2.13).

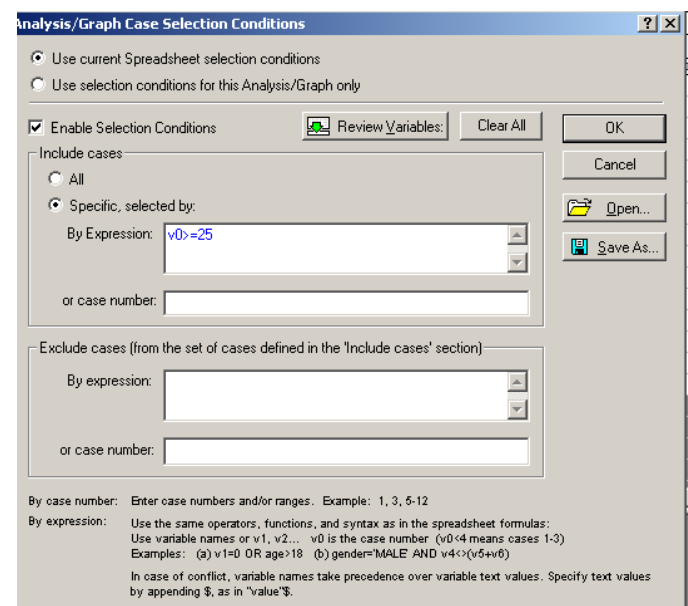

Рисунок 2.13 – Результаты оценивания для подмножества, состоящего из 15 последних наблюдений

После задания всех необходимых параметров, произведем вычисления.

|          |                                  |                | Analysis of Variance; DV: Var10 (от 14 нояб 2010.sta) |  |  |  |  |  |  |
|----------|----------------------------------|----------------|-------------------------------------------------------|--|--|--|--|--|--|
|          | df<br>Sums of<br>p-level<br>Mean |                |                                                       |  |  |  |  |  |  |
| Effect   | <b>Squares</b>                   | <b>Squares</b> |                                                       |  |  |  |  |  |  |
| Regress. |                                  |                | 3,376896E+09 2 1,688448E+09 190,5045 0,000000         |  |  |  |  |  |  |
| Residual |                                  |                | 1,063564E+08 12 8,863034E+06                          |  |  |  |  |  |  |
| Total    | 3,483253E+09                     |                |                                                       |  |  |  |  |  |  |

Рисунок 2.14 – Результаты дисперсионного анализа для 15

последних наблюдений

Рассчитаем  $F_{\text{na6n}} = \frac{Q^{\prime\prime}}{Q} = \frac{1.06*10^8}{35658981} = 2.98$ . Критическое значение определим в

окне Excel, используя Мастер функций, категорию Статистические, функцию **FPACIIOEP** (рисунок 2.15).

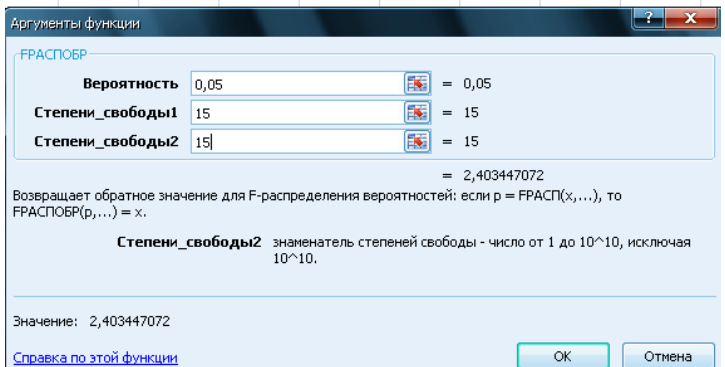

Рисунок 2.15 - Расчет критического значения для F- статистики

Так как F<sub>набл.</sub>>F<sub>крит</sub>, следовательно нулевая гипотеза об отсутствии гетероскедастичности отклоняется.

#### Тест Глейзера

В тех случаях, когда хотим установить более точный характер поведения  $\sigma_i$ , целесообразно использовать тест Глейзера. Оценив регрессионные остатки исходной модели, будем строить модель:

$$
|\hat{z}_i| = \alpha + \beta |x_{ii}|^{\gamma} + \delta_i, \qquad (2.2)
$$

Перебирая  $\gamma$  в промежутке от -1 до 2 оценим регрессионную модель вида (2.2). Отбираются только значимые модели, поскольку в случае отклонения нулевой гипотезы ( $H_0$ :  $\beta$ =0 при альтернативной  $H_1$ :  $\beta \neq 0$ ), гипотеза об отсутствии гетероскедастичности не принимается.

В нашем случае, подбирая  $\gamma$  в промежутке от -1 до 2 были оценены уравнения с использованием модуля Множественная регрессия. Результаты представлены в обобщенном виде в таблице 2.1.

|        | $\mathcal{D}_{\mathbf{0}}$ | $S_{b_0}$ | $D_1$     | $\mathbf{D}_{b}$ | $\hat{R}^2$ |      |
|--------|----------------------------|-----------|-----------|------------------|-------------|------|
| $-0.5$ | 4146,59                    | 1100,11   | $-151618$ | 73415,09         | 0,103       | 4,26 |
| 0.5    | $-321,849$                 | 860,93    | 31,223    | 11,556           | 0,1647      |      |
| 0,7    | 446,78                     | 585,5     | 3,646     | 1,336            | 0,1675      | 7,44 |
|        | 1049,398                   | 393,56    | 0,1577    | 0,058            | 0,1645      | 7,28 |
|        | 1508,377                   | 278,52    | 0,000885  | 0,0003           | 0,148       |      |

Таблица 2.1 - Результаты оценивания регрессионной модели вида (2.2)

Статистически значимые оценки были получены для всех представленных уравнений. Максимальный  $\hat{R}^2$  соответствует значению  $\gamma = 0.7$  (рисунок 2.16).

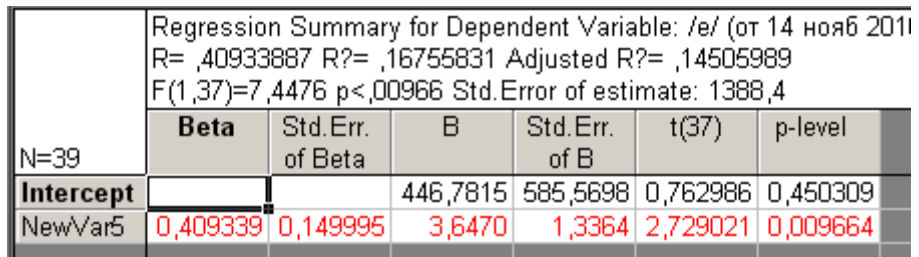

Рисунок 2.16 – Результаты оценки регрессионной модели.

соответствующей значению  $\gamma = 0.7$ 

Таким образом, наилучшая аппроксимация  $|\hat{z}_i|=$  446, 78 + 3, 647 $x_{i1}^{0.7}$ . Оценка матрицы  $\Sigma_0$  имеет вид:

$$
\hat{\Sigma}_0 = \begin{pmatrix} (\hat{\alpha} + \hat{\beta} |x_{11}|^{0.7})^2 & 0 & 0 \dots & 0 \\ 0 & (\hat{\alpha} + \hat{\beta} |x_{21}|^{0.7})^2 & 0 \dots & 0 \\ \dots & \dots & \dots & \dots \\ 0 & 0 & \dots & (\hat{\alpha} + \hat{\beta} |x_{n1}|^{0.7})^2 \end{pmatrix}
$$
(2.3)

Аналогично, исследуя модель на гетероскедастичность по переменной х<sub>2</sub>, выявили по всем критериям отсутствие гетероскедастичности.

Для определения вектора-оценок коэффициентов уравнения регрессии воспользуемся функциональными возможностями Mathcad. Для формирования матрицы  $\hat{\Sigma}_0$ , у которой на главной диагонали стоят значения 446, 78+3, 647 $x_{il}^{0.7}$ , скопируем в Mathcad столбец матрицы  $X = \{x_1\}$ . Обозначим эту матрицу-столбец « $K$ » (рисунок 2.17). Присвоим матрице  $\hat{\Sigma}$  функцию **identity**(39), которая создает единичную квадратную матрицу размером  $n \times n$ , в данном случае  $39 \times 39$ . Ниже введем символ *і* и присвоим ему изменение от 0 до 38 с помощью команды Rang Variable (рис. 2.2.8). Припишем матрице  $\hat{\Sigma}$  нижний индекс i,j и зададим структуру матрицы  $\hat{\Sigma}_0$ , в данном случае 446,78+3,647( $K_i$ )<sup>0.7</sup>. Далее можем получить матрицу  $\hat{\Sigma}_0$  размерности  $39 \times 39$  (рис. 2.17).

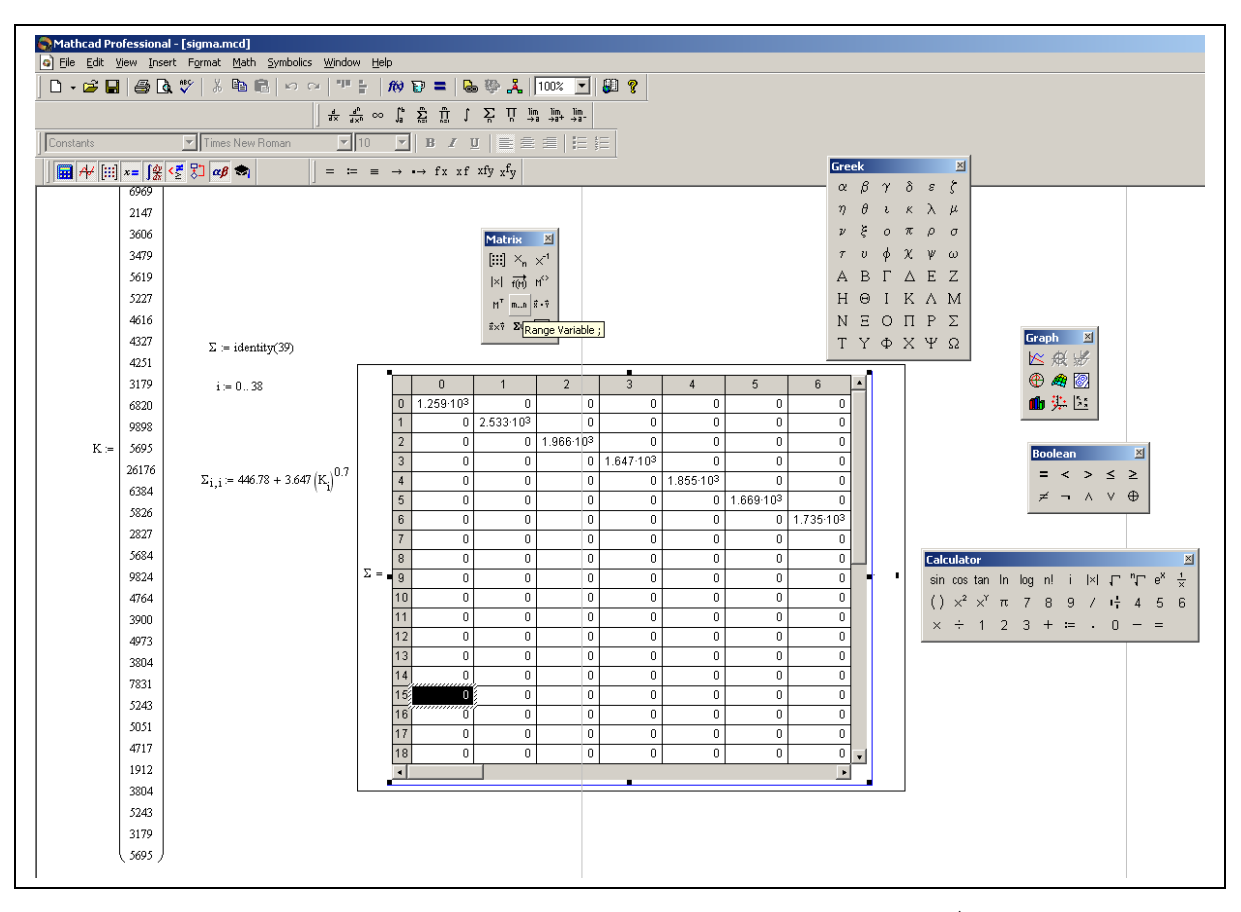

Рисунок 2.17 -Формирование матрицы  $\hat{\mathcal{L}}_0$ 

Для того, чтобы ввести в Mathcad матрицы Х и Y, сохраним их в текстовом формате, затем в Mathcad меню **Insert** выбираем пункт **Components** (рисунок 2.18).

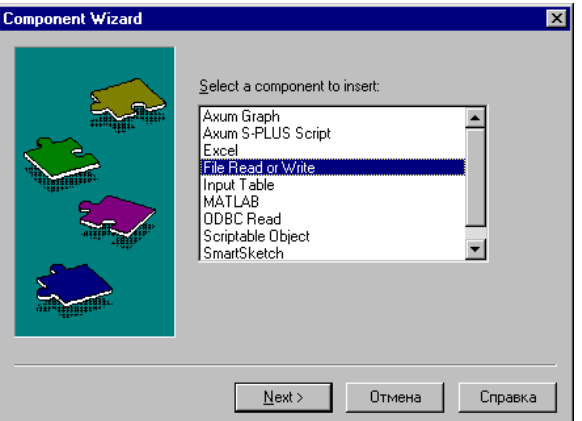

Рисунок 2.18 – Выбор пунктов меню для импортирования

данных из MS Excel

В появившемся окне находим пункт **File Read or Word**. В окне **File Read or Word** нажимаем на кнопку **Browse - Обзор** и открываем текстовый файл, в котором

сохранили матрицы Х, Ү. Выбрав нужный файл, нажимаем на кнопку Готово. В появившемся окне полученной матрице присваиваем имя, например Х, и соответственно, получаем матрицы X и Y (рисунок 2.19). Используя функциональные возможности Mathcad вычисляем вектор-оценок коэффициентов уравнения регрессии,  $\hat{S}_{b}$ , критерии, с помощью которых проверяется значимость модели в целом и отдельных коэффициентов.

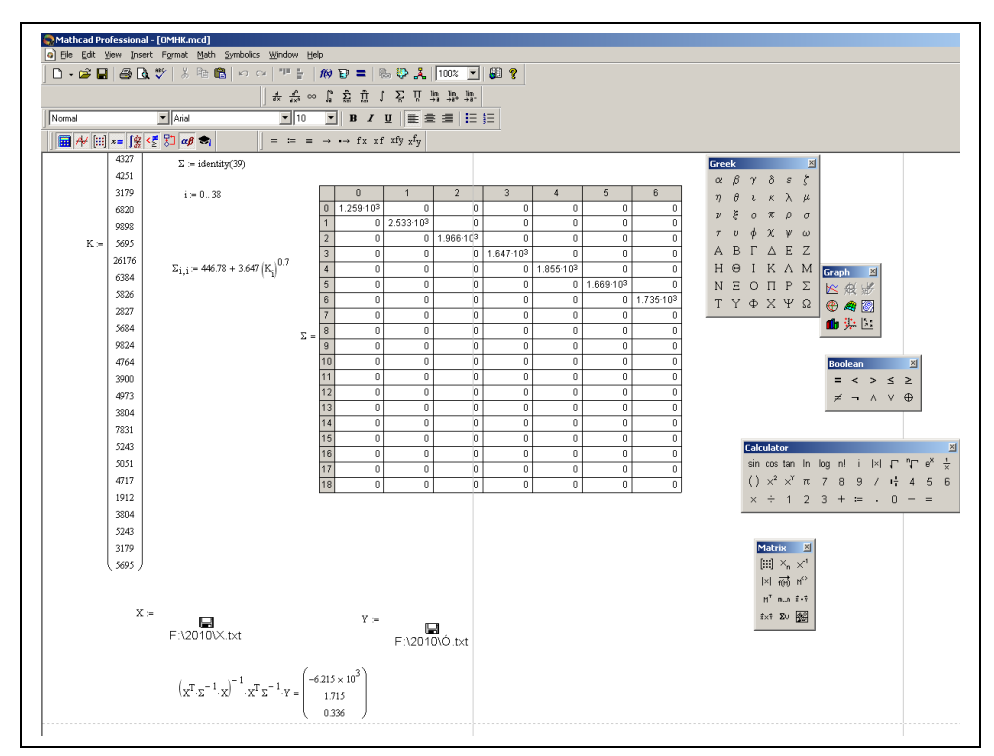

Рисунок 2.19 - Оценивание коэффициентов уравнения регрессии ОМНК

Оценка уравнения регрессии выглядит следующим образом:

$$
\hat{y}_{OMHK} = -6215 + 1,715 x_1 + 0,336 x_2
$$
\n
$$
(2.4)
$$

Проверим на значимость уравнение регрессии с помощью статистики Фишера - Снедекора.

$$
Q_{\text{qaxr}}=1,007*10^6;
$$
  $Q_{\text{ocr}}=1,063*10^5$   
\n $F = 170,51;$   $F_{\text{rpmr}} = 3,259.$ 

Так как F<sub>набл</sub>>F<sub>крит</sub>, следовательно регрессионная модель адекватна экспериментальным данным.

Для получения КЛММР, можно умножив правую и левую часть ЛММР слева на матрицу  $C^{-1}$ , в данном случае, имеющую вид:

$$
C^{-1} = \begin{pmatrix} \frac{1}{\hat{\alpha} + \hat{\beta} |x_{11}|^{0.7}} & 0 & 0 \dots & 0 \\ 0 & \frac{1}{\hat{\alpha} + \hat{\beta} |x_{21}|^{0.7}} & 0 \dots & 0 \\ \dots & \dots & \dots & \dots \\ 0 & 0 & \dots & \frac{1}{\hat{\alpha} + \hat{\beta} |x_{n1}|^{0.7}} \end{pmatrix},
$$

получить преобразованную модель и оценить коэффициенты обычным МНК.

# 2.4 Уточнение стандартных ошибок в форме Уайта и Невье-Веста в па-**KeTe Eviews**

Если гетероскедастичность порождается вариацией не одной, а несколькими переменными, то в этом случае используют МНК для оценки коэффициентов регрессионной модели, а стандартные ошибки коэффициентов модели уточняют с помощью стандартных ошибок в форме Уайта и Невье -Веста, расчет которых производится в пакете Eviews.

Для построения линейной модели множественной регрессии методом наименьших квадратов используется команда следующего формата: LS «эндогенная переменная», «константа», «список экзогенных переменных» или с пунктов меню QUICK/ESTIMATE EQUATION. Результаты оценивания представлены на рисунке  $2.20$ 

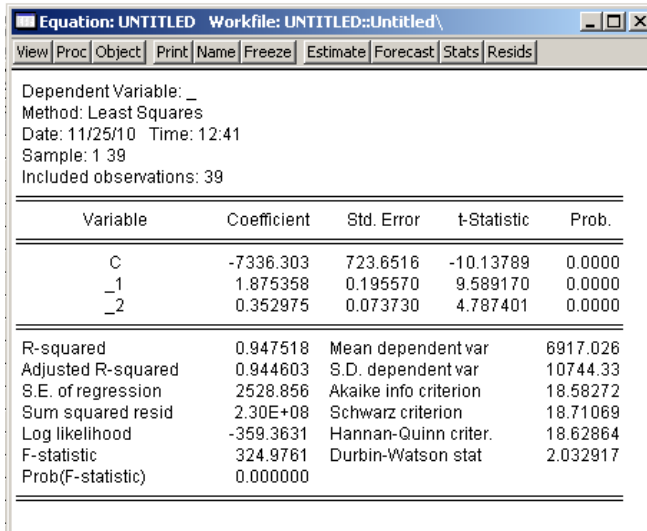

# Рисунок 2.20 – Результаты оценивания параметров линейной модели множественной регрессии

Оценка уравнения регрессии выглядит следующим образом:

$$
\hat{y} = -7336,3 + 1,88 x_1 + 0,35 x_2 \n (723,65) (0,196) (0,074) (0,074)
$$
\n(2.5)

Когда гетероскедастичность присутствует, проблему можно решить, сделав коррекцию стандартных ошибок в форме Уайта. Для коррекции стандартных ошибок в форме Уайта, выберем в текущем окне пункты **Proc/Specify/Estimate…** Появится форма оценки регрессии, где необходимо нажать кнопку **Options**. В появившемся окне отметить **Heteroskedasticity** и указать вид коррекции – **White (**рисунок 2.21).

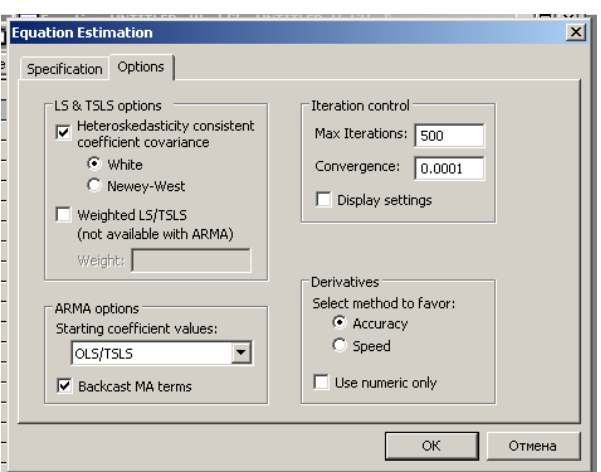

Рисунок 2.21 – Выбор вида коррекции стандартных ошибок

После нажатия на кнопку **ОК** на экране появится окно, содержащее результаты коррекции (рисунок 2.22).

| <b>III</b> Equation: UNTITLED Workfile: UNTITLED::Untitled\<br>View Proc Object   Print   Name   Freeze   Estimate   Forecast   Stats   Resids                                              |                      |                       |                      | $-10x$           |
|----------------------------------------------------------------------------------------------------|----------------------|-----------------------|----------------------|------------------|
| Dependent Variable:<br>Method: Least Squares<br>Date: 11/25/10 Time: 12:49<br>Sample: 1 39<br>Included observations: 39<br>White Heteroskedasticity-Consistent Standard Errors & Covariance |                      |                       |                      |                  |
| Variable                                                                                                    | Coefficient          | Std Error             | t-Statistic          | Prob             |
| C                                                                                                    | $-7336.303$          | 962.6361              | $-7621055$           | n nnnn           |
| $\overline{2}$                                                                                                    | 1.875358<br>0.352975 | 0.226011<br>0.085464  | 8.297656<br>4.130087 | 0.0000<br>0.0002 |
| R-squared                                                                                                    | 0.947518             | Mean dependent var    |                      | 6917.026         |
| Adjusted R-squared                                                                                                    | 0.944603             | S.D. dependent var    |                      | 10744.33         |
| S.E. of regression                                                                                                    | 2528.856             | Akaike info criterion |                      | 18.58272         |
| Sum squared resid                                                                                                    | $2.30E + 08$         | Schwarz criterion     |                      | 18.71069         |
| Log likelihood                                                                                                    | $-359.3631$          | Hannan-Quinn criter   |                      | 18.62864         |
| F-statistic<br>Prob(F-statistic)                                                                                                    | 324.9761<br>0.000000 | Durbin-Watson stat    |                      | 2.032917         |

Рисунок 2.22 – Результаты коррекции стандартных ошибок коэффициентов регрессионной модели в форме Уайта

Оценка уравнения регрессии имеет вид:

$$
\hat{y} = -7336.3 + 1,88 x_1 + 0.35 x_2 \n(962.64) (0.226) (0.854) (0.854)
$$
\n(2.6)

Если сравнить результаты оценки модели (2.5) и (2.6) можно заметить, что оценки параметров модели остались прежними, а изменились лишь стандартные ошибки коэффициентов.

Пакет Eviews позволяет также производить коррекцию стандартных ошибок в форме Невье-Веста.

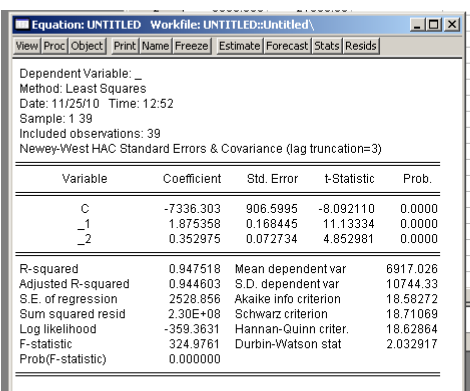

Рисунок 2.23 – Результаты коррекции стандартных ошибок коэффициентов регрессионной модели в форме Невье-Веста.

#### 2.5 Содержание письменного отчета

Отчет должен быть оформлен на листах формата А4 с титульным листом, оформленным соответствующим образом и содержать следующее:

- 1) постановку задачи с исходными данными для анализа;
- 2) краткое изложение теории;
- 3) результаты компьютерной обработки данных;
- 4) анализ полученных результатов;
- 5) содержательная интерпретация полученных результатов.

#### 2.6 Вопросы к защите лабораторной работы

- 1. Сформулируйте постановку задачи лабораторной работы.
- 2. Дайте определение ОЛММР с гетероскедастичными остатками.
- 3. Приведите аргументы в пользу применяемых Вами методов для выявления гетероскедастичности.
- 4. Какие тесты для выявления гетероскедастичности Вы использовали? Опишите их алгоритм.
- 5. Какую структуру имеет матрица  $\Sigma_0$  при реализации ОМНК в условиях гетероскедастичности, выявленной с помощью различных тестов?
- 6. Какие необходимо сделать преобразования для получения КЛММР с помощью матрицы *С*? Какую структуру имеет матрица *С*?

#### **Список использованных источников**

1 Айвазян, С.А. Прикладная статистика и основы эконометрики: учебник для вузов/ С.А. Айвазян, В.С. Мхитарян. – М.: ЮНИТИ, 1998. – 1022 с.

2 Магнус, Я.Р. Эконометрика. Начальный курс: учебник/ Я.Р. Магнус, П.К. Катышев, А.А. Пересецкий. – 6-е изд., перераб. и доп. – М.: Дело, 2004. – 57 с.

3 Доугерти, К. Введение в эконометрику: учебник для вузов/ К. Доугерти. – М.:ИНФРА-М, 1999. – 402 с.

4 Мхитарян, В.С. Эконометрика: учебник / под ред. В.С. Мхитаряна. – М: Проспект, 2009.-384 с.

5 Тихомиров, Н.П. Эконометрика: учебник/ Н.П. Тихомиров, Е.Ю. Дорохина. – М.: Издательство «Экзамен», 2003. – 512 с.

6 Кремер, Н. Ш. Эконометрика: учебник для вузов / под ред. проф. Н. Ш. Кремер. - М. : ЮНИТИ-ДАНА, 2003. - 311 с.

# **Приложение А**

#### (обязательное)

#### **Исходные данные для анализа**

# Таблица А.1 - Значения социально-экономических показателей, характеризую-

### щих города и районы Оренбургской области

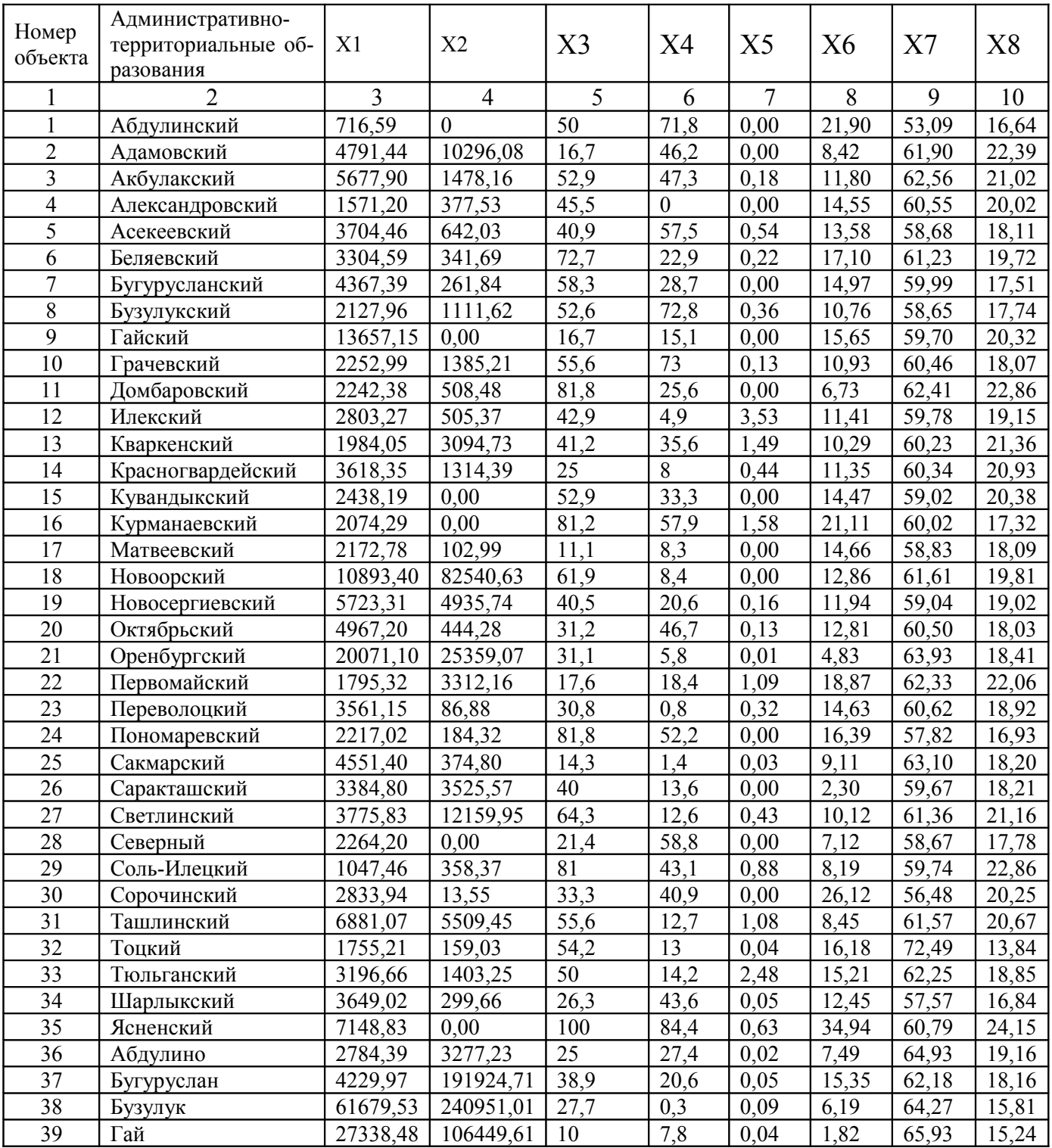

|    |            |          |           |      | b    |      | 8     |       | 10    |
|----|------------|----------|-----------|------|------|------|-------|-------|-------|
| 40 | Кувандык   | 2012,36  | 20786,78  | 27,3 | 0,7  | 0,00 | 7,73  | 63,44 | 17,12 |
| 41 | Медногорск | 11170,01 | 27319,93  | 31,2 | 1,5  | 0,00 | 18,05 | 63,00 | 16,65 |
| 42 | Новотроицк | 29743,64 | 217430,62 | 39,5 | 14,8 | 0,00 | 13,14 | 60,46 | 15,03 |
| 43 | Оренбург   | 21460,65 | 8736,67   | 22,3 | 6,7  | 0,01 | 25,37 | 64,76 | 15,29 |
| 44 | Орск       | 4301,33  | 139154,85 | 28,8 | 14,1 | 0,00 | 2,96  | 66,55 | 15,09 |
| 45 | Соль-Илецк | 4401,00  | 12593,97  | 42,9 | 6,4  | 0,00 | 0,00  | 63,42 | 16,20 |
| 46 | Сорочинск  | 3446,14  | 315863,20 | 12,5 | 3,3  | 0,02 | 14,08 | 63,03 | 20,16 |
| 47 | Ясный      | 3539,32  | 29399,98  | 50   | 46,3 | 0,00 | 7,82  | 63,26 | 18,17 |

Продолжение таблицы А.1

Таблица А.2 - Значения социально-экономических показателей, характеризую-

щих города и районы Оренбургской области

| Номер           | Административно-  |                |                  |       |             |          |          |         |        |
|-----------------|-------------------|----------------|------------------|-------|-------------|----------|----------|---------|--------|
| объекта         | территориальные   | X9             | X10              | X11   | X12         | X13      | X14      | X15     | X16    |
|                 | образования       |                |                  |       |             |          |          |         |        |
| 1               | $\overline{2}$    | $\overline{3}$ | $\overline{4}$   | 5     | 6           | $\tau$   | 8        | 9       | 10     |
| 1               | Абдулинский       | 751            | $\boldsymbol{0}$ | 31,35 | 2226,11     | 0.00     | 5158,03  | 329,71  | 99,63  |
| $\overline{2}$  | Адамовский        | 2910           | 355              | 2,25  | 135701,34   | $-0,02$  | 5908,71  | 2008,04 | 144,78 |
| 3               | Акбулакский       | 1357           | 263              | 0,11  | $-8567,61$  | 0,61     | 4379,21  | 1458,21 | 142,39 |
| $\overline{4}$  | Александровский   | 969            | 26               | 0,17  | $-36522,68$ | 0,00     | 6962,00  | 1821,81 | 140,83 |
| $\overline{5}$  | Асекеевский       | 1643           | 141              | 0,37  | 17280,55    | 3,50     | 4529,49  | 2005,23 | 124,18 |
| 6               | Беляевский        | 1502           | 173              | 0,17  | $-23702,21$ | 0,00     | 5330,26  | 1583,71 | 131,50 |
| $\overline{7}$  | Бугурусланский    | 2158           | 43               | 0,07  | 2327,56     | $-3,36$  | 6830,25  | 1283,09 | 150,45 |
| 8               | Бузулукский       | 1829           | 574              | 0,77  | $-20227,66$ | 2,15     | 3813,11  | 1556,33 | 189,27 |
| 9               | Гайский           | 1622           | 67               | 0,15  | 90494,93    | 0,00     | 5260,96  | 1543,57 | 132,57 |
| 10              | Грачевский        | 1306           | 90               | 0,22  | $-21387,79$ | $-4,28$  | 5562,88  | 2376,39 | 179,24 |
| 11              | Домбаровский      | 716            | 21               | 0,60  | $-66252,50$ | $-13,30$ | 4790,24  | 1855,85 | 158,35 |
| 12              | Илекский          | 2098           | 151              | 2,94  | -38968,18   | $-7,22$  | 4117,78  | 1780,37 | 113,90 |
| 13              | Кваркенский       | 1904           | 319              | 1,83  | 95392,98    | 9,08     | 4916,49  | 1746,81 | 137,01 |
| 14              | Красногвардейский | 814            | 215              | 0,92  | $-6880,28$  | $-20,36$ | 5483,97  | 1738,92 | 169,90 |
| 15              | Кувандыкский      | 1529           | 50               | 0,73  | $-12601,50$ | 0,00     | 2805,11  | 660,66  | 102,55 |
| 16              | Курманаевский     | 1223           | 40               | 0,08  | $-19203,87$ | 0,00     | 5175,18  | 1614,86 | 183,10 |
| 17              | Матвеевский       | 1223           | 51               | 0,12  | 27154,79    | 0,00     | 8012,55  | 1479,75 | 114,97 |
| $\overline{18}$ | Новоорский        | 531            | 1468             | 1,11  | $-88359,71$ | $-20,64$ | 6883,78  | 2791,04 | 219,82 |
| 19              | Новосергиевский   | 2747           | 998              | 1,52  | 53771,06    | 57,54    | 12916,69 | 2447,89 | 164,51 |
| 20              | Октябрьский       | 2019           | 221              | 0,07  | 6046,84     | 0,00     | 7530,85  | 2109,25 | 166,12 |
| 21              | Оренбургский      | 2965           | 1984             | 6,90  | 222587,21   | 40,10    | 10051,88 | 9987,58 | 414,60 |
| 22              | Первомайский      | 1023           | 161              | 0,11  | 11834,97    | 2,66     | 4820,43  | 1600,04 | 191,82 |
| 23              | Переволоцкий      | 1548           | 110              | 2,12  | 5089,93     | 0,00     | 7200,79  | 2466,00 | 149,14 |
| 24              | Пономаревский     | 609            | 27               | 17,11 | $-4358,73$  | 0,00     | 9429,51  | 1663,79 | 153,87 |
| 25              | Сакмарский        | 1415           | 714              | 2,07  | 47042,61    | $-18,18$ | 5460,64  | 2252,94 | 171,96 |
| 26              | Саракташский      | 2855           | 554              | 0,39  | 18636,05    | $-17,28$ | 7163,74  | 2442,46 | 148,52 |
| 27              | Светлинский       | 1261           | 739              | 0,28  | $-31576,96$ | 1,10     | 5828,43  | 3104,97 | 173,23 |
| 28              | Северный          | 842            | 55               | 0,29  | 12573,25    | 0,00     | 10527,40 | 2041,39 | 164,51 |
| 29              | Соль-Илецкий      | 2160           | 238              | 1,42  | $-27755,42$ | 2,87     | 9624,39  | 749,79  | 87,13  |
| $\overline{30}$ | Сорочинский       | 2366           | 611              | 0,23  | $-41927,34$ | 0,00     | 3258,68  | 992,49  | 125,95 |
| 31              | Ташлинский        | 3706           | 448              | 0,43  | 19211,06    | 5,86     | 8003,63  | 1932,97 | 113,73 |
| $\overline{32}$ | Тоцкий            | 913            | 163              | 0,17  | 2703,44     | $-13,48$ | 5710,41  | 1623,23 | 155,14 |
| $\overline{33}$ | Тюльганский       | 1395           | 260              | 0,14  | $-1805,00$  | $-5,70$  | 6922,20  | 2492,35 | 135,65 |
| 34              | Шарлыкский        | 1386           | 122              | 2,09  | 29131,25    | 0,00     | 8597,17  | 1848,44 | 140,58 |
| 35              | Ясненский         | 565            | $\overline{0}$   | 3,86  | $-70126,16$ | 0,00     | 5709,72  | 2688,39 | 108,26 |

# Продолжение таблицы А.2

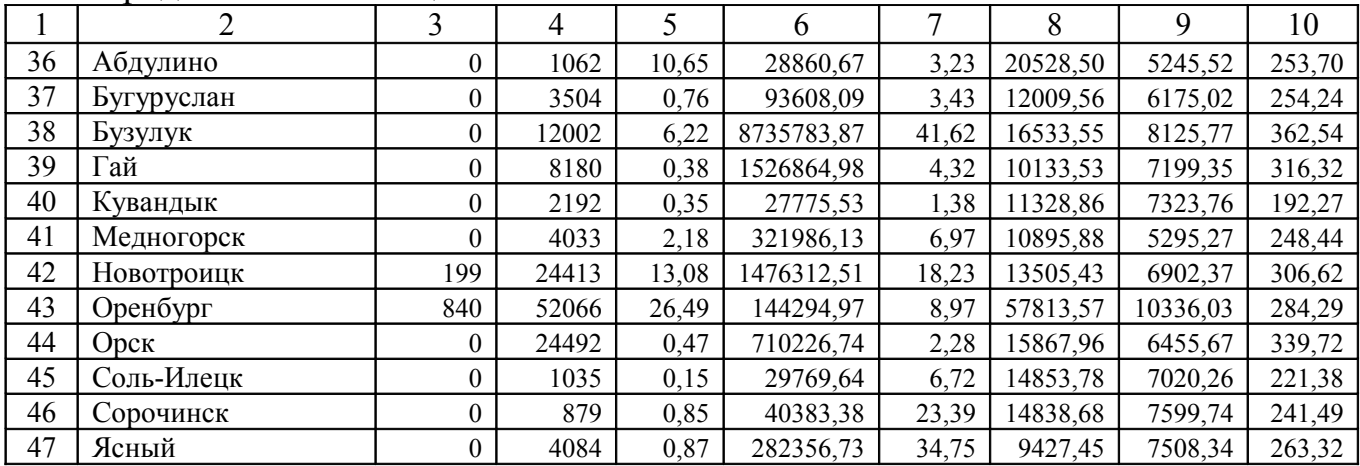

### Таблица А.3 – Наименование показателей

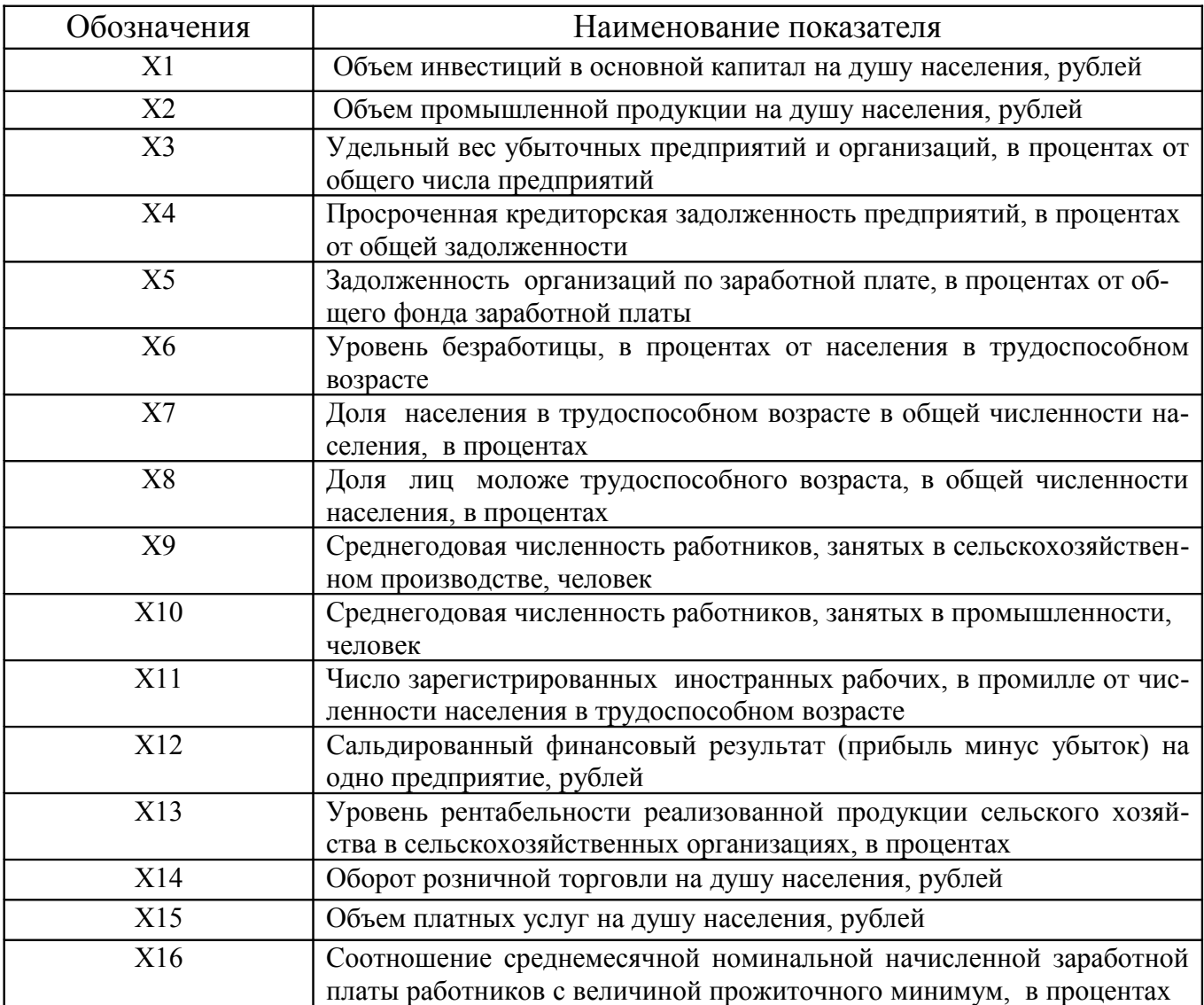

| Номер          | Результативный    | Номера факторных  |
|----------------|-------------------|-------------------|
| варианта       | признак, (обозна- | признаков, Х      |
|                | чить Y)           |                   |
| 1              | X1                | 4,6,10,11,14      |
| $\overline{2}$ | X <sub>1</sub>    | 5, 10, 11, 14, 15 |
| $\overline{3}$ | X1                | 2, 10, 11, 13, 14 |
| $\overline{4}$ | X1                | 6,7,10,12,15      |
| 5              | X1                | 4,5,6,10,15       |
| 6              | X1                | 3, 10, 11, 12, 15 |
| $\overline{7}$ | X1                | 2, 12, 13, 14, 15 |
| 8              | X1                | 2,9,11,14,15      |
| 9              | X1                | 3,510,12,13       |
| 10             | X1                | 4, 5, 14, 15, 16  |
| 11             | X2                | 3, 12, 13, 14, 15 |
| 12             | X2                | 4,7,11,12,13      |
| 13             | X2                | 4, 10, 12, 14, 16 |
| 14             | X2                | 1,9,13,15,16      |
| 15             | X2                | 9, 10, 12, 14, 16 |
| 16             | X2                | 9, 10, 13, 15, 16 |
| 17             | X2                | 1,4,6,7,15        |
| 18             | X <sub>3</sub>    | 1,4,6,8,13        |
| 19             | X4                | 3,6,7,15,16       |
| 20             | X <sub>4</sub>    | 2,3,6,15,16       |

Таблица А.4 – Варианты заданий